# **Multifamily Multifamily Issuer Training Issuer Training**

Pooling Processes and Systems Training Session 3

September 15, 2023

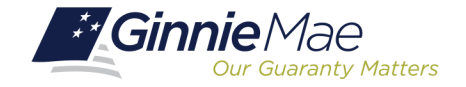

Z.

Z Z

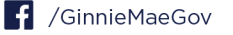

### **Presenter esenter**

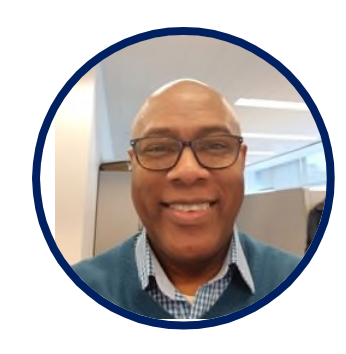

## **Wade Gayle Wade Gayle**

Bank of New York Mellon Bank of New York Mellon

## **Presentation Assistants**

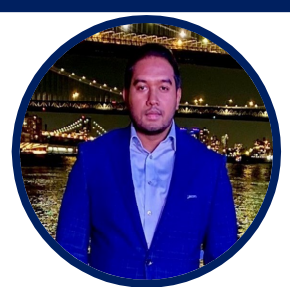

#### **Touhid Ali Touhid Ali**

Bank of New York Mellon Bank of New York Mellon

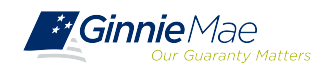

Multifamily Changes and Conversions Multifamily Changes and Conversions Document Custodian Transfer Requests Document Custodian Transfer Requests Resources Resources

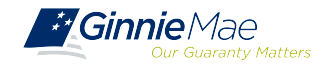

# Multifamily Changes Multifamily Changes and Conversions and Conversions

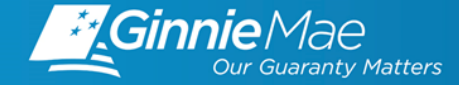

 $\bigcirc$  Multifamily Conversion Types .<br>ب

• Mortgage Modifications Mortgage Modifications •

• Mortgage Increase/Decrease Mortgage Increase/Decrease .<br>ب

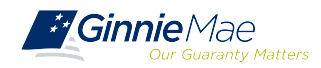

## **CONVERSIONS CONVERSIONS**

- A **Construction Loan Pool** will convert to the Permanent Loan (Project Loan) Pool upon A **Construction Loan Pool** will convert to the Permanent Loan (Project Loan) Pool upon completion of the construction period and when the final construction loan draw is to be completion of the construction period and when the final construction loan draw is to be issued/delivered. issued/delivered.
- Two ways to submit a Multifamily Conversion: Two ways to submit a Multifamily Conversion:
	- **Conventional** Method **Conventional** Method
	- **Modernized** Method **Modernized** Method

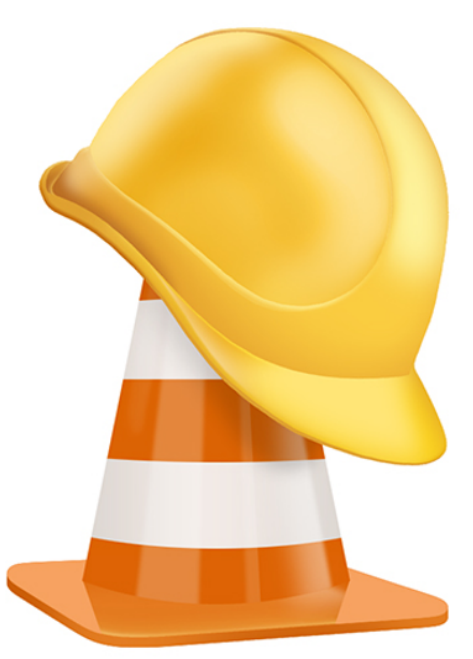

*NOTE: All Construction Loan Pools must convert to a Project Loan Pool (PN). NOTE: All Construction Loan Pools must convert to a Project Loan Pool (PN).*

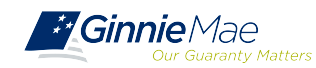

## **TYPE 3 CONVERSION – CONVENTIONAL METHOD**

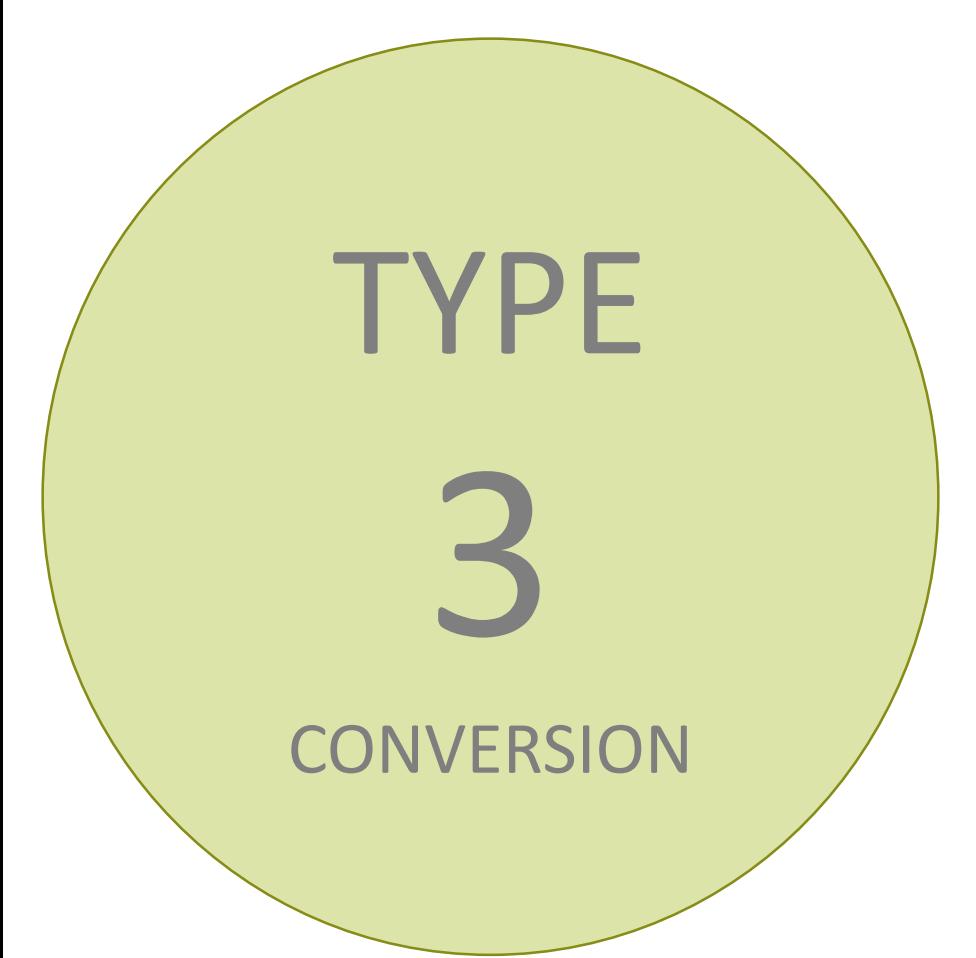

### **What is a Type 3 Conversion? What is a Type 3 Conversion?**

A Type 3 Conversion is the submission of A Type 3 Conversion is the submission of the PN pool with the manual return of the the PN pool with the manual return of the CLCs position(s), with issuance of the CLCs position(s), with issuance of the Permanent Loan Security (Position) Permanent Loan Security (Position) through the Federal Reserve Bank of New through the Federal Reserve Bank of New York (FRBNY). York (FRBNY).

Whoever holds/owns all the CLCs must Whoever holds/owns all the CLCs must return the positions to the FRBNY for cancellation so the project loan position cancellation so the project loan position can be issued and delivered. can be issued and delivered.

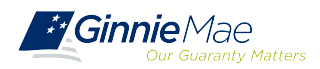

## **TYPE 3 CONVERSION REQUIREMENTS**

### When MUST an Issuer submit a Type 3 Conversion?

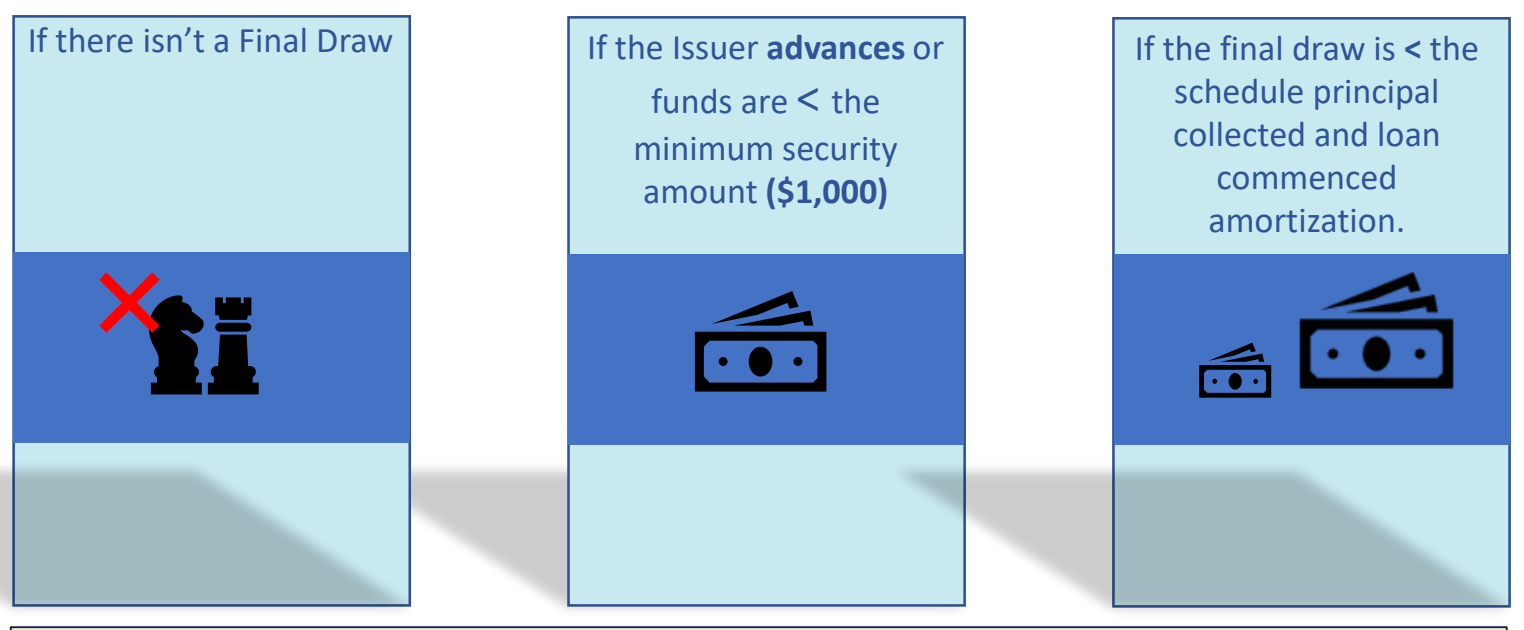

Issuers **cannot** request a Type 3 Conversion with draw issuance **in the same month**. For example, if you issue the last draw in April, you must convert in May, not April.

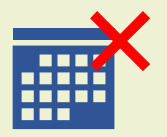

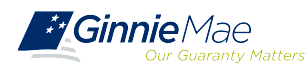

## **TYPE 5 CONVERSION - MODERNIZED METHOD**

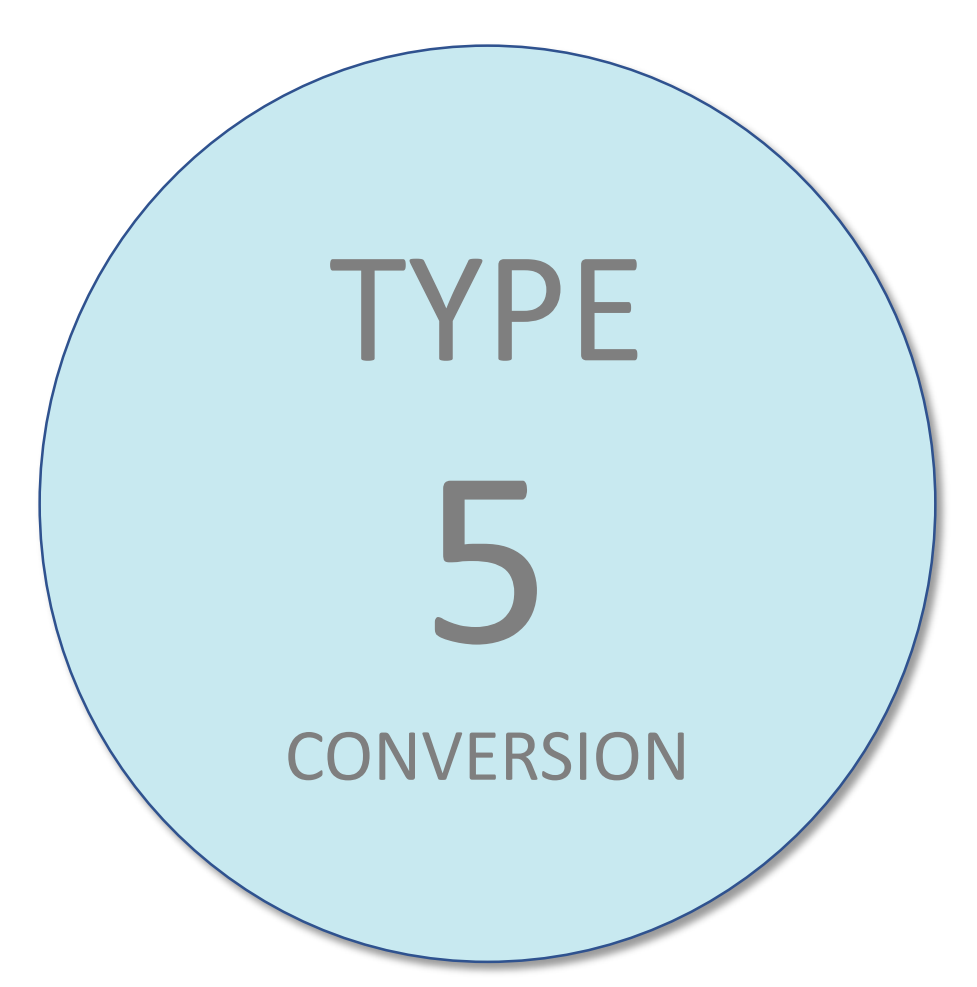

### **What is a Type 5 Conversion? What is a Type 5 Conversion?**

A Type 5 Conversion is when the final draw A Type 5 Conversion is when the final draw and PN conversion are submitted together and PN conversion are submitted together for issuance. The final CLC is delivered for for issuance. The final CLC is delivered for settlement, and three business days later settlement, and three business days later the CLC is automatically canceled when the the CLC is automatically canceled when the PN is delivered through the FRBNY for PN is delivered through the FRBNY for settlement. settlement.

Whoever holds/owns all the CLCs must Whoever holds/owns all the CLCs must return the positions to the FRBNY for cancellation so the project loan position cancellation so the project loan position can be issued and delivered. can be issued and delivered.

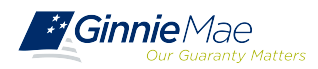

## **TYPE 5 CONVERSION STEPS**

- Issuer contacts BNY Mellon to obtain Investor(s) of record for the CL pool.
- 2. BNY Mellon contacts FRBNY for Dealer/Investor details; forwards information to Issuer.
- 3. Final draw/PN conversion (Type 5) submission is received by BNY Mellon.
- 4. BNY Mellon contacts FRBNY to send a broadcast message to Dealers/Investors regarding the conversion.
- 5. CL/PN conversion is approved for issuance and settlement.

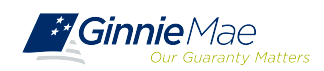

**STEPS**

## **MODIFICATIONS**

• Must contact Ginnie Mae. • Must contact Ginnie Mae.

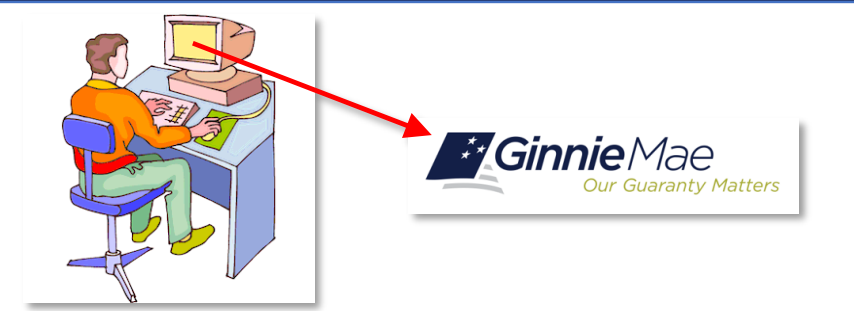

• Investor approval required. • Investor approval required.

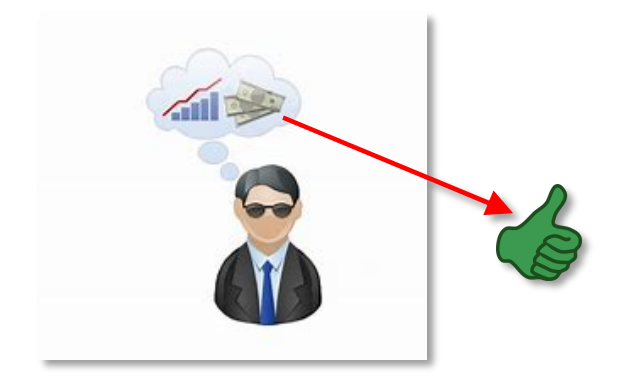

• Must be a manual pool submission. • Must be a manual pool submission.

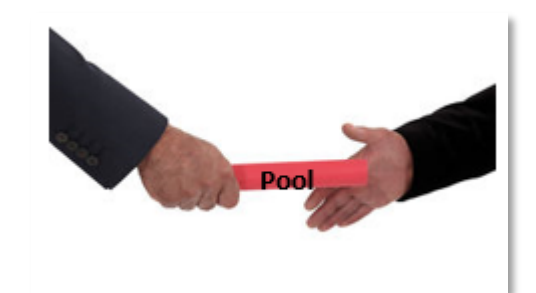

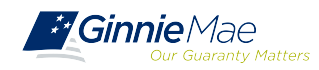

## **INCREASE/DECREASE Mortgage Amount**

- Contact BNY Mellon for system parameters. Contact BNY Mellon for system parameters.
- Can be done through MFPDM or Ginnie*NET* for most submissions. Can be done through MFPDM or Ginnie*NET* for most submissions. o Construction Loan Pools in Ginnie*NET* must remain in Ginnie*NET*. o Construction Loan Pools in Ginnie*NET* must remain in Ginnie*NET*.
- HUD's approval for mortgage increase/decrease is required. HUD's approval for mortgage increase/decrease is required.
- Investor acknowledgment may be required. Investor acknowledgment may be required.

**[GinnieNET On The Web Issuer Multifamily Training Guide](https://ginniemae.gov/issuers/GinnieNETTrainingGuides/GinnieNET_Multifamily_Issuer_Training_Guide.pdf) GinnieNET On The Web Issuer Multifamily Training Guide**

5.1 Pool Detail Information: *Multifamily Pool Details – 11705,* Page 36

**[MFPDM Issuer](https://www.ginniemae.gov/issuers/issuer_training/Documents/mfpdm_user_guide.pdf) User Manual**

Table 8: Draw History Details Field List, Page 30

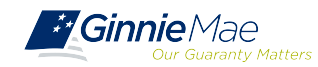

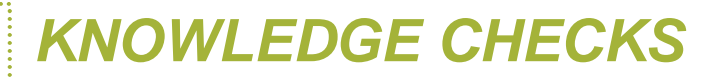

## **Polling Questions**

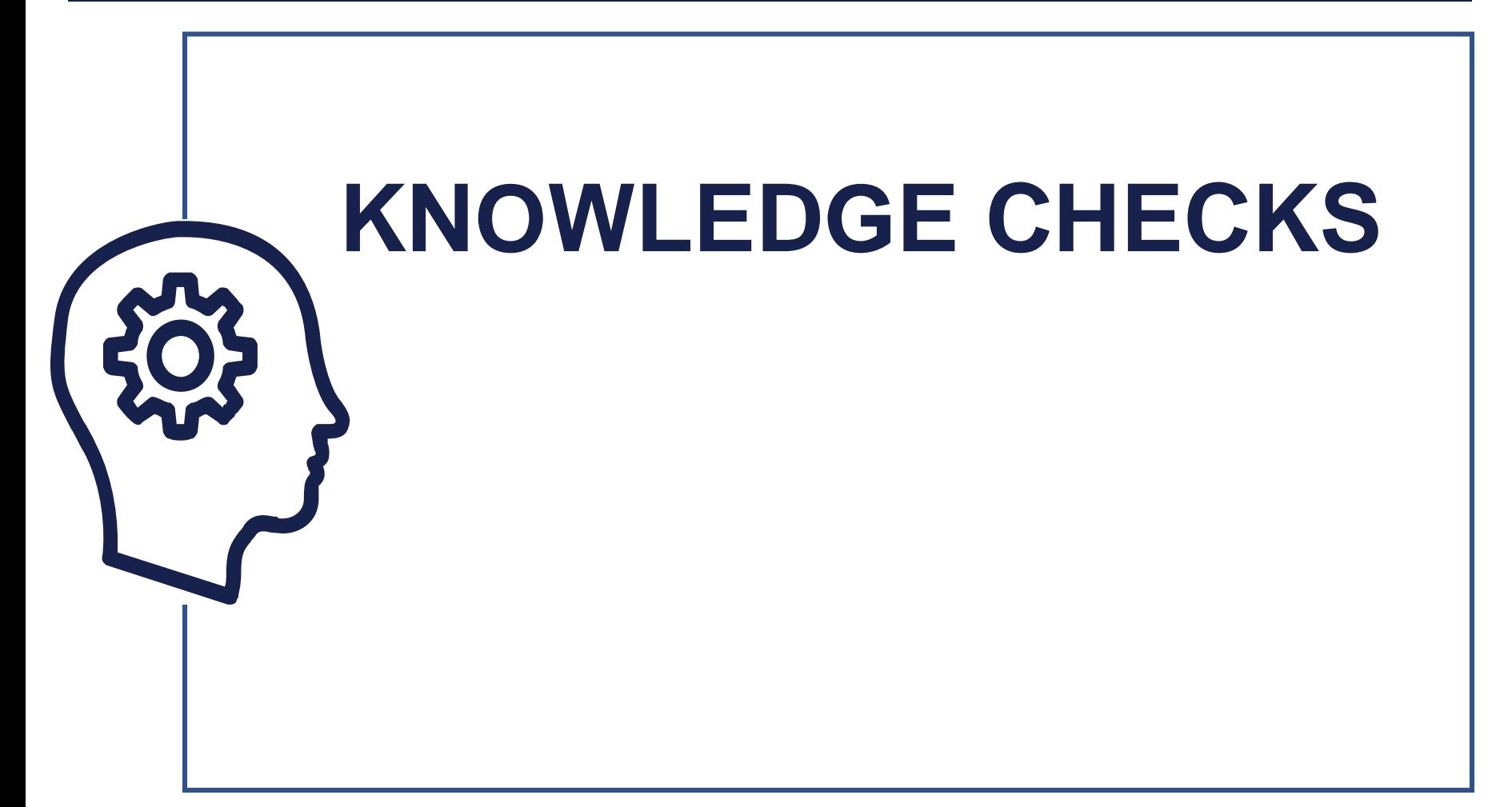

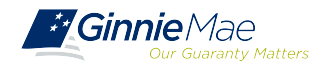

## Document Custodian Transfer Document Custodian Transfer Requests – GinnieNET Requests – GinnieNET

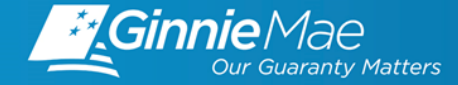

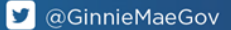

Types of Document Custodian Transfer Requests Types of Document Custodian Transfer Requests (Ginnie*NET*) (Ginnie*NET*)

Overview of Document Custodian Transfer Overview of Document Custodian Transfer

Requests Process Requests Process

Quick Tips Quick Tips

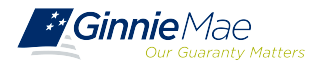

## **OVERVIEW**

### **All Document Custodian Transfer Requests are submitted via Ginnie***NET.*

• Four types of Document Custodian Transfer Requests:

1)Complete Document Custodian Transfer

2)Partial Document Custodian Transfer

3)Complete Document Custodian Merger

4)Partial Document Custodian Merger

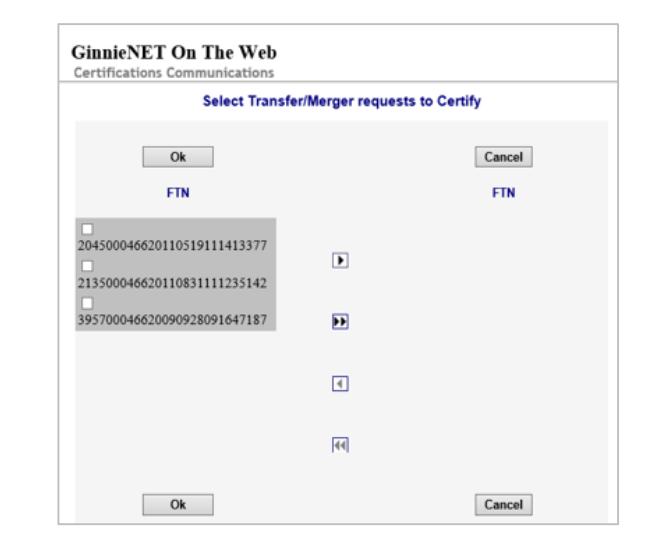

### **Complete and Partial Transfer Requests**

- Recertification of transferred pools are **due 12 months from the effective date of transfer.**
- Complete and Partial Merger Requests:
	- **Do not** require new recertification of the affected transferred pools; **the status of the pool pre-merger will remain the same.**

**Important:** Once Issuer submits the Transfer Request, the New Document Custodian **must certify the pending Transfer request prior** to the specified Effective Transfer Date.

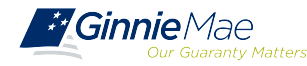

## **GINNIE***NET* **DOCUMENT TRANSFER MENU / HOST COMMUNICATIONS**

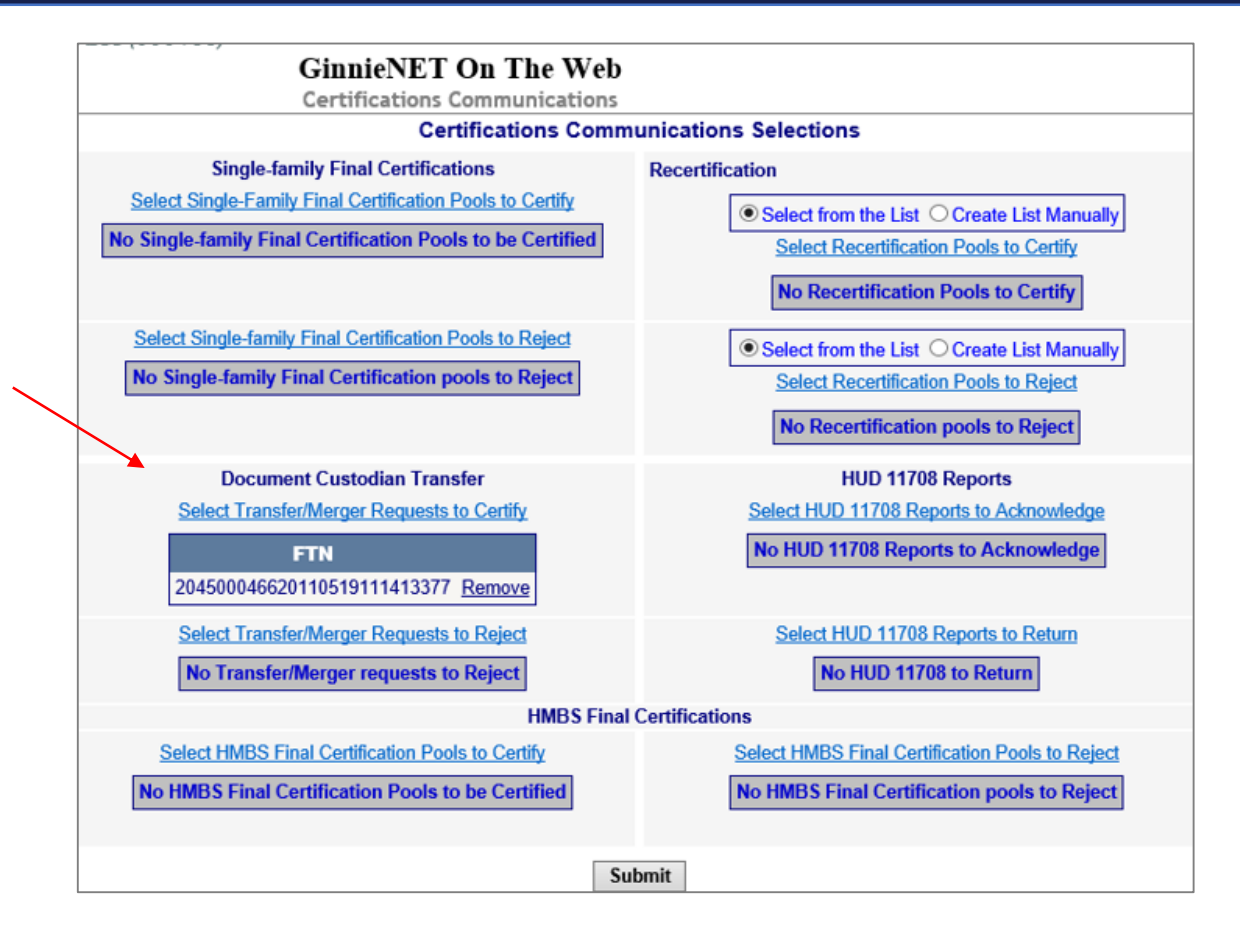

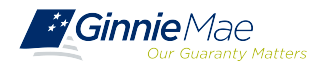

## **GINNIE***NET* **DOCUMENT TRANSFER DEMONSTRATION**

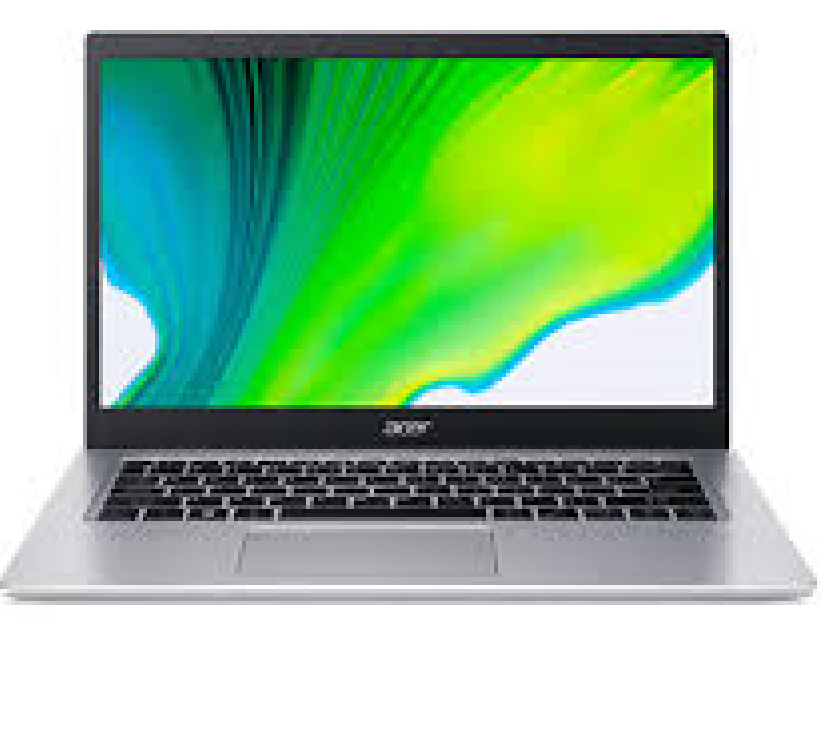

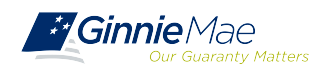

## **QUICK TIPS**

- $\checkmark$  For Complete Document Custodian Transfer or Merger, the Issuer is required to submit a completed pool list.
- $\checkmark$  For a Partial Document Custodian Transfer or Merger, the Issuer is required to submit a completed list of the pools being transferred; as well as the pool listing(s) for Existing Document Custodian(s).
- $\checkmark$  The Issuer should enter an Effective Date of Transfer as a business day of the month at least three (3) days past the current date and not more that six months past the current date.
- $\checkmark$  If a pool is transferred with a Final Certification pending, then when the new Issuer completes the pending Final Certification, that certification will close out both the open Final Certification and the pending Recertification from the recent transfer.
	- $\checkmark$  An e-Notification of approval or rejection is sent to the Issuer and new Document Custodian.

Pool listing may be imported or key entered directly into Ginnie*NET.*

**[GinnieNET On The Web Issuer Single Family Training Guide](https://www.ginniemae.gov/issuers/GinnieNETTrainingGuides/ginnienet_sf_training_guide_10_28_2016.pdf)**

Section 6.8 Documents Custodian Transfer, Page 89

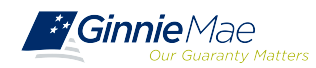

## *QUESTIONS & ANSWERS QUESTIONS & ANSWERS*

. . . . . . . .

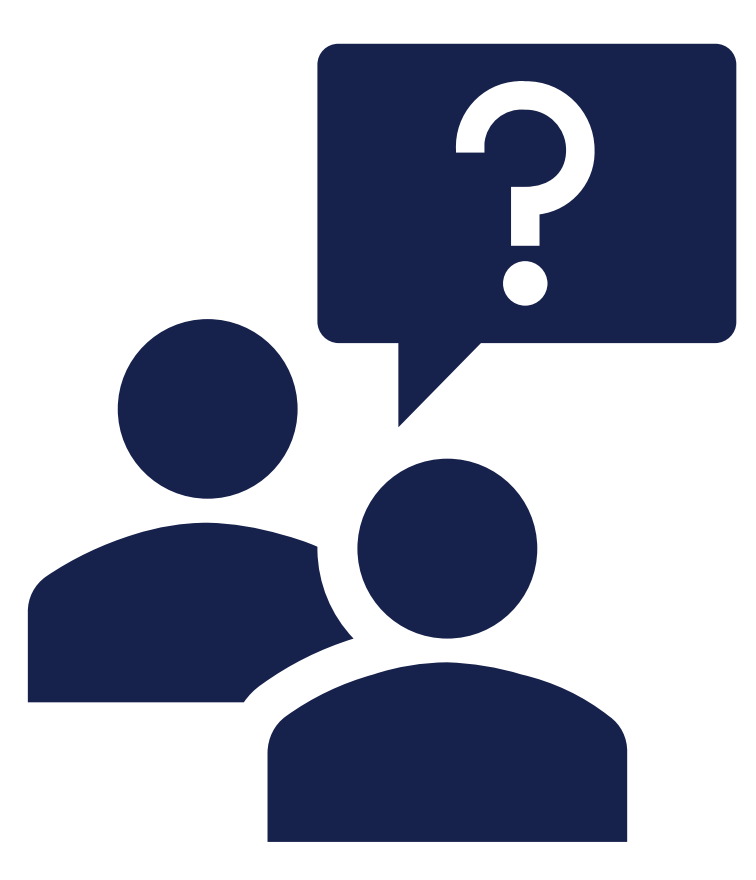

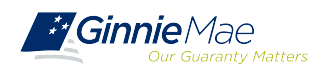

# **Resources**

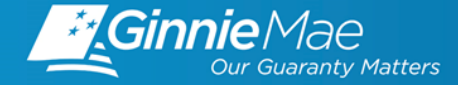

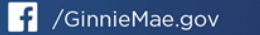

## **MANUALS, QRCs, FAQs**

#### **MyGinnieMae Organization Administrator Guide MyGinnieMae Organization Administrator Guide**

[https://www.ginniemae.gov/issuers/issuer\\_training/Documents/mgm\\_orgadmin\\_userguide\\_102018.pdf](https://www.ginniemae.gov/issuers/issuer_training/Documents/mgm_orgadmin_userguide_102018.pdf) https://www.ginniemae.gov/issuers/issuer\_training/Documents/mgm\_orgadmin\_userguide\_102018.pdf

**Ginnie***NET* **On The Web Issuer Multifamily Training Guide**

[https://ginniemae.gov/issuers/GinnieNETTrainingGuides/GinnieNET\\_Multifamily\\_Issuer\\_Training\\_Guide.pdf](https://ginniemae.gov/issuers/GinnieNETTrainingGuides/GinnieNET_Multifamily_Issuer_Training_Guide.pdf)

**MFPDM Issuer User Manual**

[https://www.ginniemae.gov/issuers/issuer\\_training/Documents/mfpdm\\_user\\_guide.pdf](https://www.ginniemae.gov/issuers/issuer_training/Documents/mfpdm_user_guide.pdf)

**Government National Mortgage Association Systems Access Forms**

[https://ginniemae.gov/issuers/program\\_guidelines/MBSGuideAppendicesLib/Appendix\\_III-29.pdf](https://ginniemae.gov/issuers/program_guidelines/MBSGuideAppendicesLib/Appendix_III-29.pdf)

**MFPDM Frequently Asked Questions (FAQs)**

https://www.ginniemae.gov/issuers/issuer\_ training/Documents/MFPDM FAQ April-2019 v1.4.pdf

#### **MyGinnieMae Quick Reference Card**

https://www.ginniemae.gov/issuers/issuer\_training/Documents/myginniemae\_login\_qrc.pdf Logging into MyGinnieMae

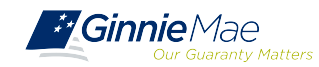

## **MANUALS, QRCs and Import File Layouts**

### **RSA SecurID Quick Reference Card**

[https://ginniemae.gov/issuers/issuer\\_training/Documents/RSA\\_QRC.pdf](https://ginniemae.gov/issuers/issuer_training/Documents/RSA_QRC.pdf)

### **Issuer MFPDM Quick Reference Card Issuer MFPDM Quick Reference Card**

Submission of Multifamily Pools on MFPDM Application Submission of Multifamily Pools on MFPDM Application

[https://www.ginniemae.gov/issuers/issuer\\_training/Documents/submit\\_mfpools\\_mf](https://www.ginniemae.gov/issuers/issuer_training/Documents/submit_mfpools_mfpdm_qrc.pdf) [pdm\\_qrc.pdf](https://www.ginniemae.gov/issuers/issuer_training/Documents/submit_mfpools_mfpdm_qrc.pdf)

### **GinnieNET Multifamily Import File Layouts**

[https://www.ginniemae.gov/issuers/GinnieNETFileLayoutsLib/GinnieNET\\_MultiFamily](https://www.ginniemae.gov/issuers/GinnieNETFileLayoutsLib/GinnieNET_MultiFamily_File_Layout.pdf) **File Layout.pdf** 

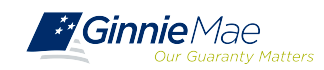